# **Формы на страже пользователя**

### **Работа с датой и временем**

<form>

<fieldset>

<legend>Назначить встречу</legend>

<p><label>Дата<input type="date" name="date" /></label></p>

<p><label>Время<input type="time" name="time" /></label></p>

</fieldset>

<p><button type="submit"/>Отправить</button></p>

</form>

### **Выбор цвета**

<form>

 <p><label>Цвет<input type="color" name="bg" /></label></p> <p><button type="submit"/>Отправить</button></p> </form>

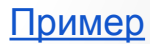

#### **Создание формы контактной информации**

<form>

<fieldset>

<legend>Контактная информация</legend>

<p><label>Почта<input type="email" name="email" /></label></p>

<p><label>Сайт<input type="url" name="website" /></label></p>

<p><label>Телефон<input type="tel" name="phone"/></label></p>

</fieldset>

 <p><button type="submit"/>Отправить</button></p> </form>

#### **Создание выпадающего списка**

<p><label>Пожертвование на пони<input type="text" name=" danation"/></label></p>

<datalist>

<option value="10">10</option>

<option value="20">20</option>

<option value="30">30</option>

</datalist>

<p> <br />button type="submit"/>Отправить</button></p> </form>

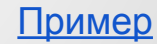

## **Количественный выбор**

<form>

 <p><label>Количество<input type="number" name="quantity" min="0" max="21" /></label></p> <p> <br />button type="submit"/>Отправить</button></p> </form>

# **Выбор диапазона**

<form>

 <p><label>Громкость<input type="range" name="volume" min="0" steep=".5" max="21" /></label></p>

<p> <br/>button type="submit"/>Отправить</button></p>

</form>

#### **Форма поиска**

<form>

 <p><label>Найти<input type="search" name="query" /></label></p> <p> <br />button type="submit"/>Отправить</button></p> </form>

### **Фокусировка на поле**

<form>

 <p><label>Цвет<input type="search" name="query" autofocus /></label></p> <p> <br />button type="submit"/>Отправить</button></p> </form>

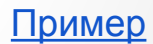

### **Обязательные поля!**

<form>

<fieldset>

<legend>Вход на сайт</legend>

```
 <p><label>Логин<input type="text" name="username" required /></label></p>
  <p><label>Пароль<input type="password" name="pwd" required/></label></p>
</fieldset>
```
<p> <br />button type="submit"/>Войти</button></p>

</form>

# **Подсказки в полях формы**

<form>

<fieldset>

<legend>Контактная информация</legend>

 <p><label>Почта<input type="email" name="email" placeholder=" tralex16mb@yandex.ru"/></label></p>

 <p><label>Сайт<input type="url" name="website" placeholder="http: //www.tralex.16mb.com"/></label></p>

 <p><label>Телефон<input type="tel" name="phone" placeholder="8- 999-999-99-99"/></label></p>

</fieldset>

```
 <p><button type="submit"/>Отправить</button></p>
```
</form> [Пример](http://tralex.16mb.com/lesson2/lessons.placeholder.html)

#### **Проверка введенных данных**

<form>

<fieldset>

<legend>Вход на сайт</legend>

```
 <p><label>Логин<input type="text" name="username" pattern="[А-Яа-я0-9]+" /></label></p>
  <p><label>Пароль<input type="password" name="pwd" pattern="[A-Za-z0-9]+"/></label></p>
</fieldset>
```

```
 <p><button type="submit"/>Войти</button></p>
```
</form>

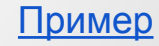

### **Заключительный пример**

[Заключительный пример](http://tralex.16mb.com/lesson2/lessons.simpleform.html)